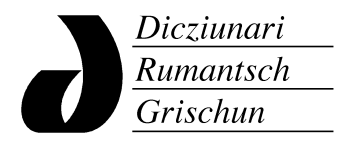

Institut dal DRG Ringstrasse 34 info@drg.ch Tel. 081 254 70 10 www.drg.ch

## Manual per lavurar cun las Annalas online

- 1. Avrir il navigatur d'internet, p. ex. Internet Explorer, Firefox, Google Chrome euv.
- 2. Endatar l'adressa retro.seals.ch (SENZA www!).

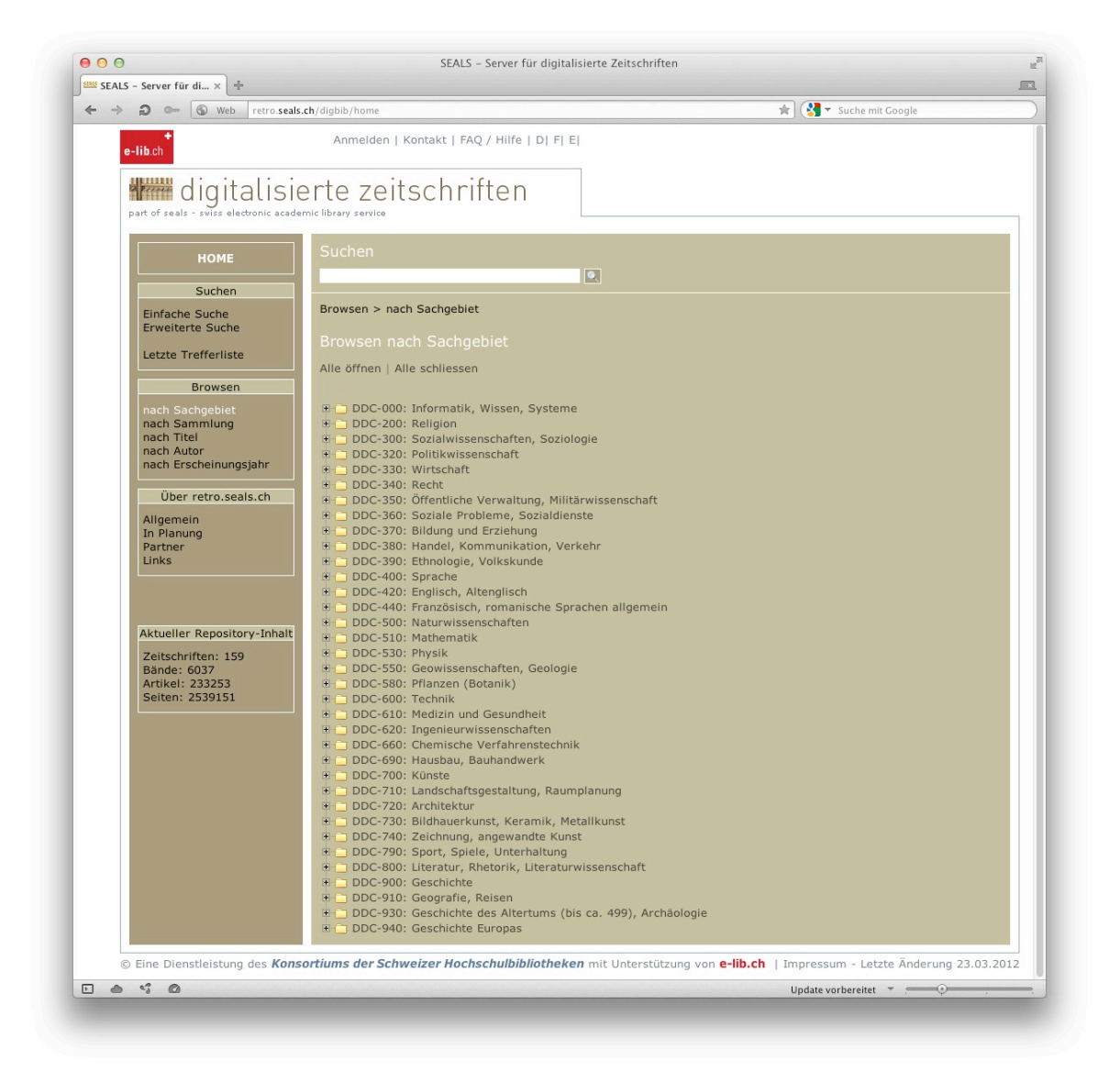

3. Per tschertgar mo entaifer las Annalas da la Societad Retorumantscha (e betg en tut las ovras ch'èn digitalisadas en il rom dal project retro.seals.ch) activar da vart sanestra «Erweiterte Suche», lura tar «Auswahl Sammlungen» inditgar «Sprache > Annalas da la Societad Retorumantscha (1886–2009)».

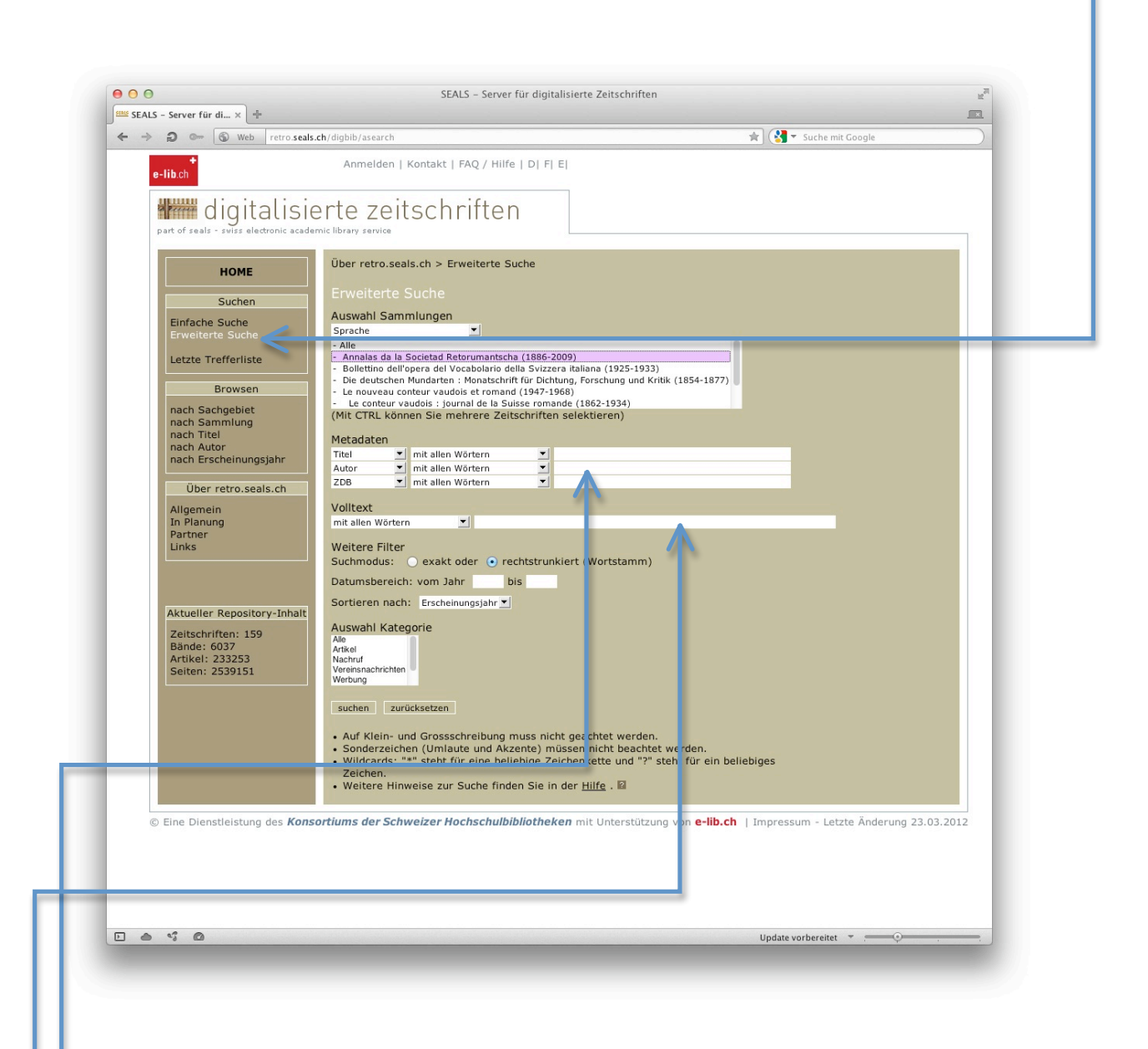

4. Eleger las opziuns giavischadas, pia p.ex. per tschertgar mo en il titel dals singuls artitgels endatar la noziun da tschertga en il champ correspundent ed activar ina da las cundiziuns «mit allen Wörtern», «mit irgendeinem der Wörtern», «ohne» e «mit genauer Wortgruppe». Per tschertgar tut ils artitgels dad in autur vai il meglier dad inditgar en il champ «Autor» l'autur giavischà en il format «Num, Prenum», p.ex. «Spescha, Arnold», ed activar l'opziun «mit allen Wörtern». Il champ «Volltext» resguarda l'entir corpus da text da tut las Annalas. Per far ina tschertga exacta san ins endatar la noziun da tschertga en virgulettas (p. ex. "pur suveran"). Lura vegnan be artitgels cun precis questa cumbinaziun da pleds inditgads tar ils resultats.

5. Ins ha la pussaivladad dad arcunar singulas paginas ni entirs artitgels en furma da PDF sin l'agen computer e d'als stampar.

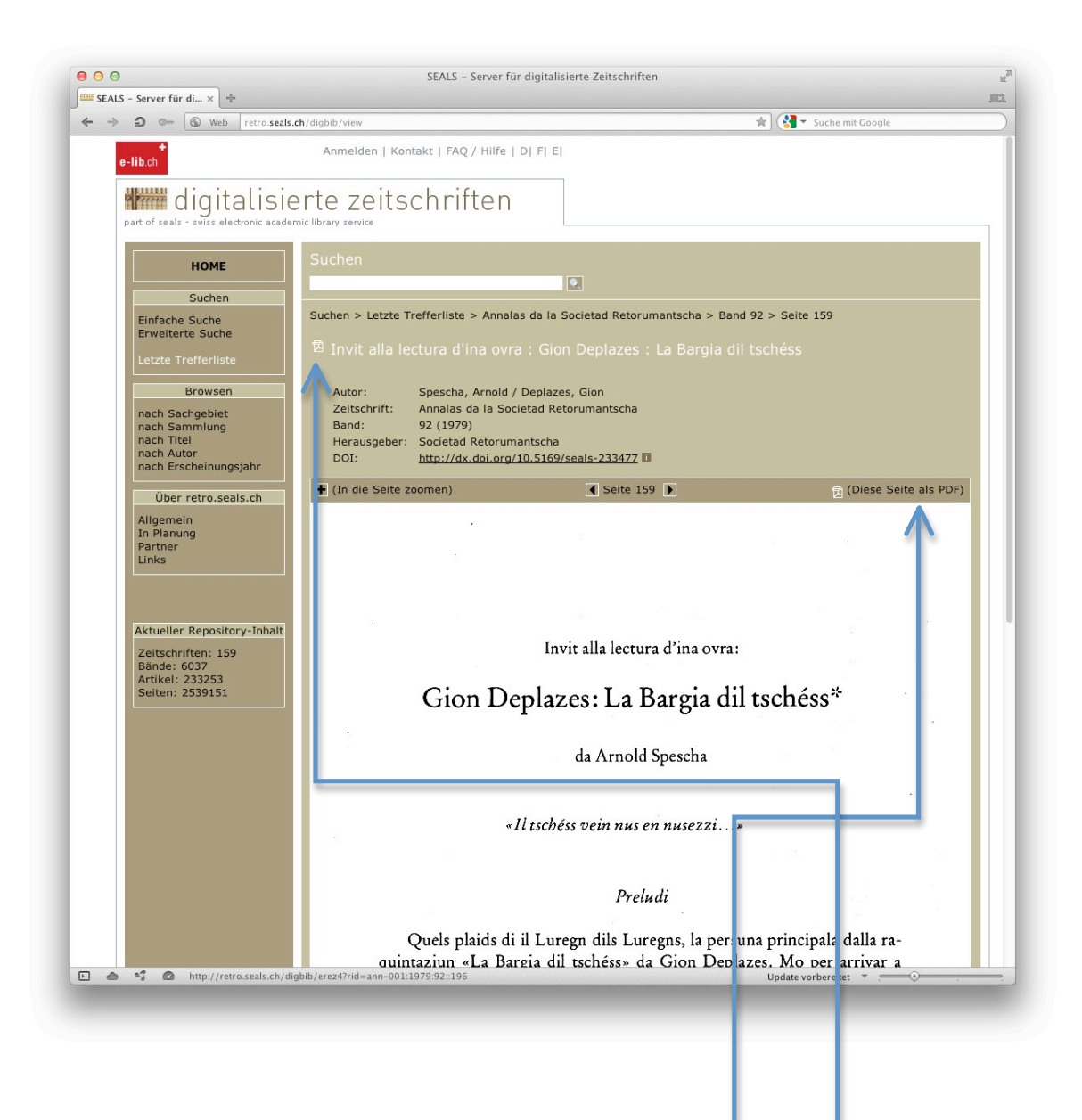

per arcunar ina singula pagina activar l'opziun «Diese Seite als PDF» ed arcunar il document en l'ordinatur giavischà. Per arcunar l'entir artitgel cliccar sin il simbol «PDF» avant il titel da l'artitgel ed arcunar il document en l'ordinatur giavischà. Adatg: Quai po variar tut tenor program e configuraziun individuala!